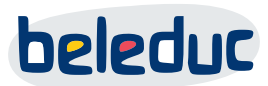

# **Ausfüllhinweise – Ticketportal Reklamationsbearbeitung**

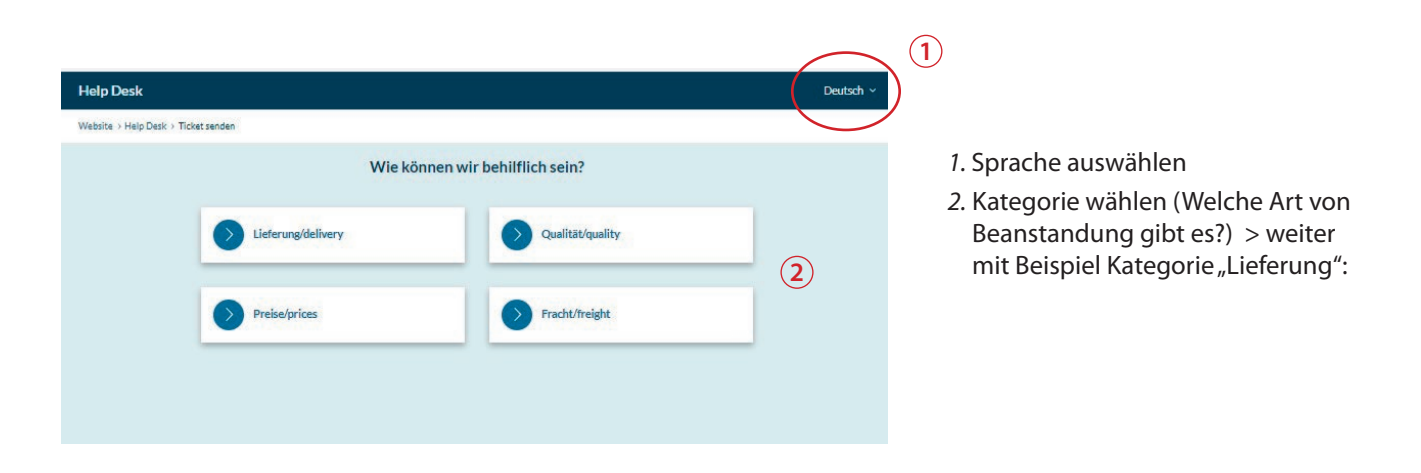

## **Allgemeine Hinweise:**

- Pflichtfelder sind mit rotem Stern gekennzeichnet und müssen ausgefüllt werden, um das Ticket bei uns einreichen zu können
- Für den Fall, dass Pflichtangaben wirklich nicht vorliegen oder in Erfahrung zu bringen sind, besteht noch die Möglichkeit das Feld mit dem Vermerk "liegt nicht vor" zu füllen, dann wird das Ticket trotzdem übermittelt

PLAY·EXPERIENCE·LEARN·PLAY·EXPERIENCE·LEARN·PLAY·EXPERIENC AY EXPERIENCE LEARN PLAY EXPERIENCE LEARN PLAY EXPERIENCE I

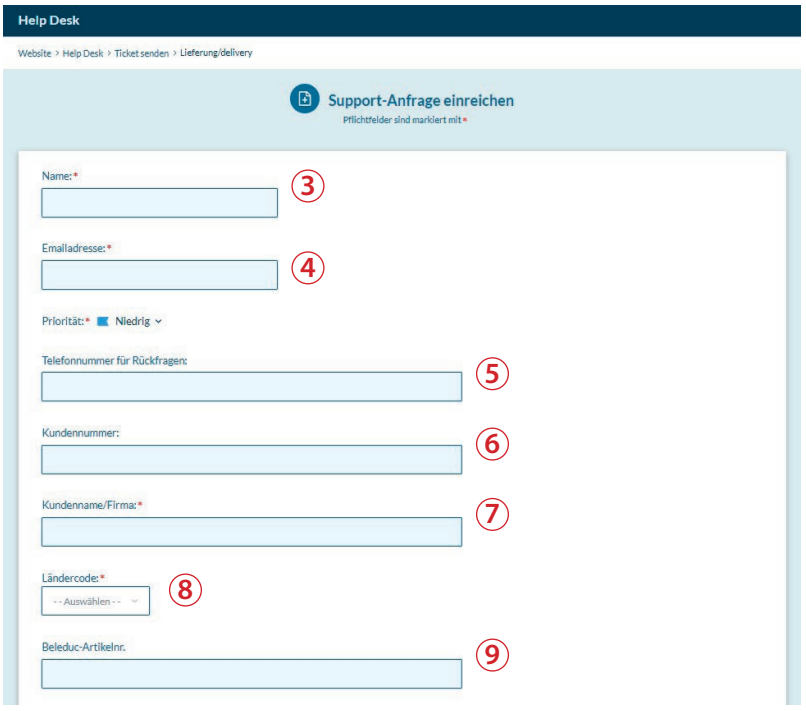

*3. Name:* bitte Ansprechpartner eintragen, der ggf. Rückfragen beantworten kann

*4. Email-Adresse:* Email-Adresse des Ansprechpartners

*5. Telefonnummer für Rückfragen:* Nummer des Ansprechpartners oder der Einrichtung

*6. Kundennummer:* Ihre beleduc-Kundennummer beginnend mit 1040-C…

*7. Kundenname/Firma:* Ihr Unternehmensname bzw. das Unternehmen bei dem Sie den beleduc Artikel bestellt haben

*8. Ländercode:* Bitte wählen Sie eine der beiden Möglichkeiten ("Deutschland/ Österreich" oder "Export/others" für alle anderen Länder)

*9. beleduc-Artikel-Nr:* 5-stelliger Code (wie auf beleduc Rechnung oder Lieferschein angegeben)

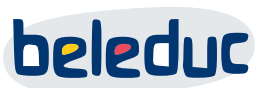

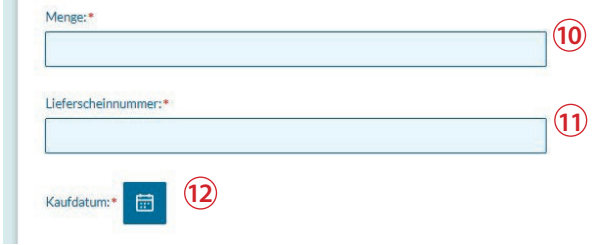

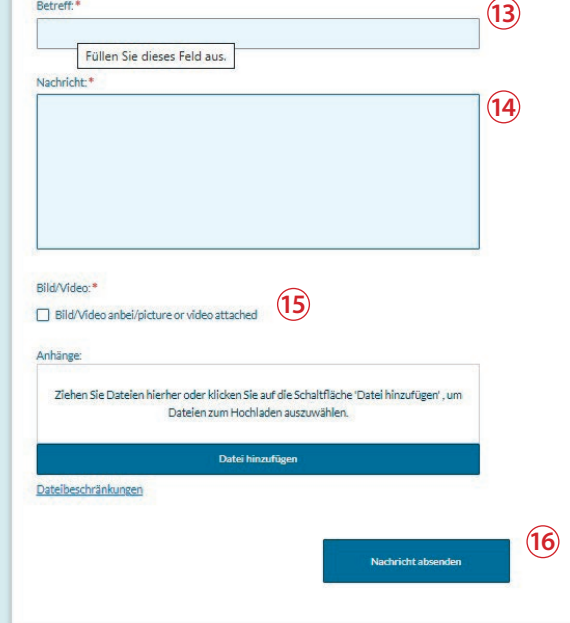

*10. Menge:* Angabe der Stückzahl, die von der Reklamation betroffen ist

*11. Lieferscheinnummer:* Nummer beginnend mit 1040-SIP… oder wahlweise IUWHS…, wenn nicht vorliegt, dann auch möglich Rechnungsnummer beginnend mit 1040-INV…

*12. Kaufdatum:* Bitte aus dem Kalenderfeld auswählen

*13. Betreff:* Bitte eine kurze Angabe der Beanstandung mitteilen

*14. Nachricht:* Hier ist noch die Möglichkeit weitere Details mitzuteilen

*15. Bild:* Checkbox zur Erinnerung, dass ein Bildnachweis zu erbringen ist. Bitte Bildnachweis des Mangels (z. B. beschädigte Transportverpackung, Materialfehler …) am Formularende anhängen. Folgende Hinweise zu Bild/Video-Formaten:

#### **Dateibeschränkungen:**

- Maximale Anzahl an Anhängen: 2
- Max. Größe pro Anhang: 20 MB
- Es dürfen nur Dateien mit folgender Endung hochgeladen werden: .mkv, .gif, .jpg, .png, .zip, .rar, .csv, .doc, .docx, .xls, .xlsx, .txt, .pdf, .mp4

## **Wichtiger Hinweis:**

Für **große Dateien** nutzen Sie bitte folgenden Link zum Hochladen der Datei: https://nx.beleduc.team/s/support-upload

Bitte schließen Sie erst das Ticket ab mit kurzer Notiz unter Nachricht, dass ein Upload folgt. Speichern Sie Ihre Datei mit der **Ticketnummer als Dateiname** ab und laden Sie sie dann über den genannten Link hoch.

*16. Nachricht absenden:* Bitte den Button bestätigen, damit das Ticket bei uns eingereicht wird.

#### **Anmerkung:**

Für die Rubriken **Qualität/Preise/Fracht** ist die Vorlage entsprechend ähnlich auszufüllen. Ggf. wurden Felder weggelassen, wenn diese für die Rubrik nicht relevant waren.

beleduc Lernspielwaren GmbH T: +49 (0)37360 162-0 Heinrich-Heine-Weg 2 09526 Olbernhau Germany

F: +49 (0)37360 162-29 info@beleduc.de www.beleduc.de

# PLAY·EXPERIENCE·LEARN·PLAY·EXPERIENCE·LEARN·PLAY·EXPERIENC AY EXPERIENCE LEARN PLAY EXPERIENCE LEARN PLAY EXPERIENCE I